## **Configurer IPv6 OVH dans un contexte de virtualisation**

OVH et ses filiales ont une configuration IPv6 particulière, notamment sur la partie routage.

Pour pouvoir apporter de l'IPv6 aux dans un sous réseau différent, il va falloir mettre en place du proxy ndp.

pour cela, installez ndppd :

*#* apt instal ndppd

puis ajoutez le fichier suivant avec cette configuration, et en l'adaptant :

[/etc/ndppd.conf](https://wiki.virtit.fr/doku.php/kb:linux:generalites:configurer_ipv6_ovh_dans_un_contexte_de_virtualisation?do=export_code&codeblock=1)

```
route-ttl 30000
# Externe
proxy eno1 { # interface publique
     router no
     timeout 500
     ttl 30000
     rule 2001:41d0:a:5cee::/64 { # Réseau interne
         iface vmbr0
     }
}
# interne
proxy vmbr0 { # interface interne
     router yes
     timeout 500
     ttl 30000
     rule 2001:41d0:a:5cff::/64 { # Réseau externe (gw d'ovh)
        iface eno1
     }
}
```
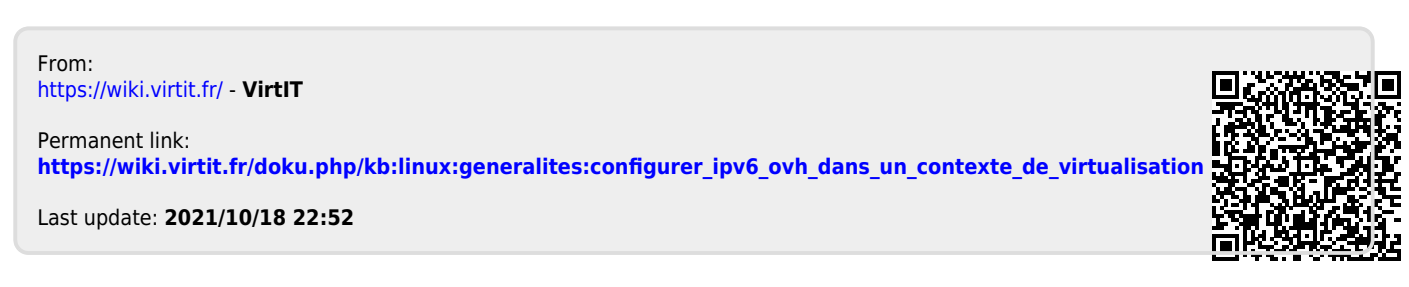